### Zoe Romano- Fabricademy

## **Modular Fashion**

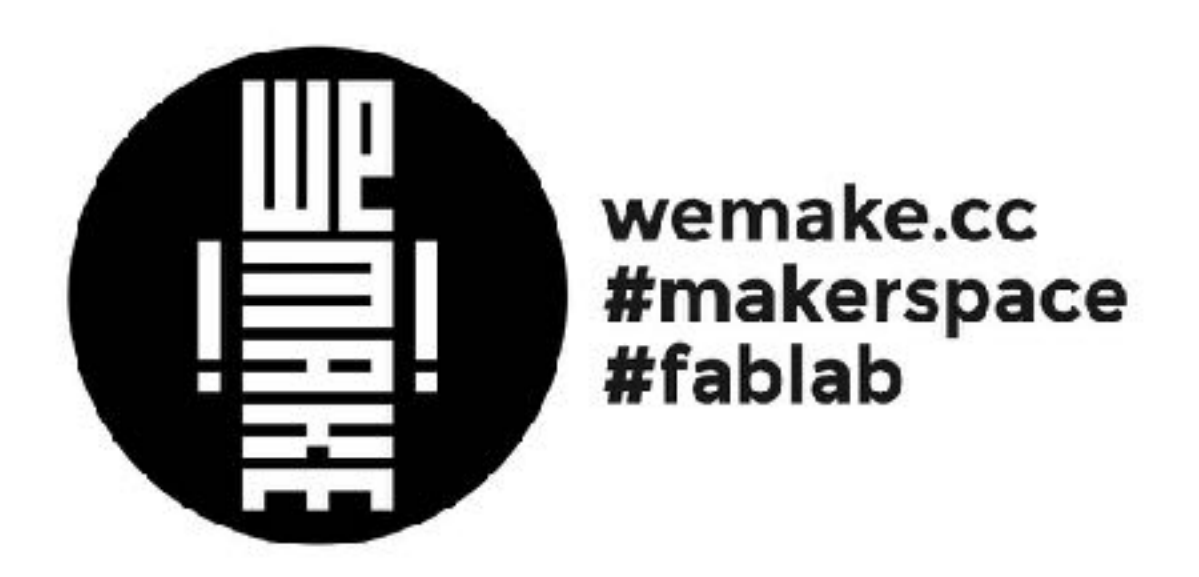

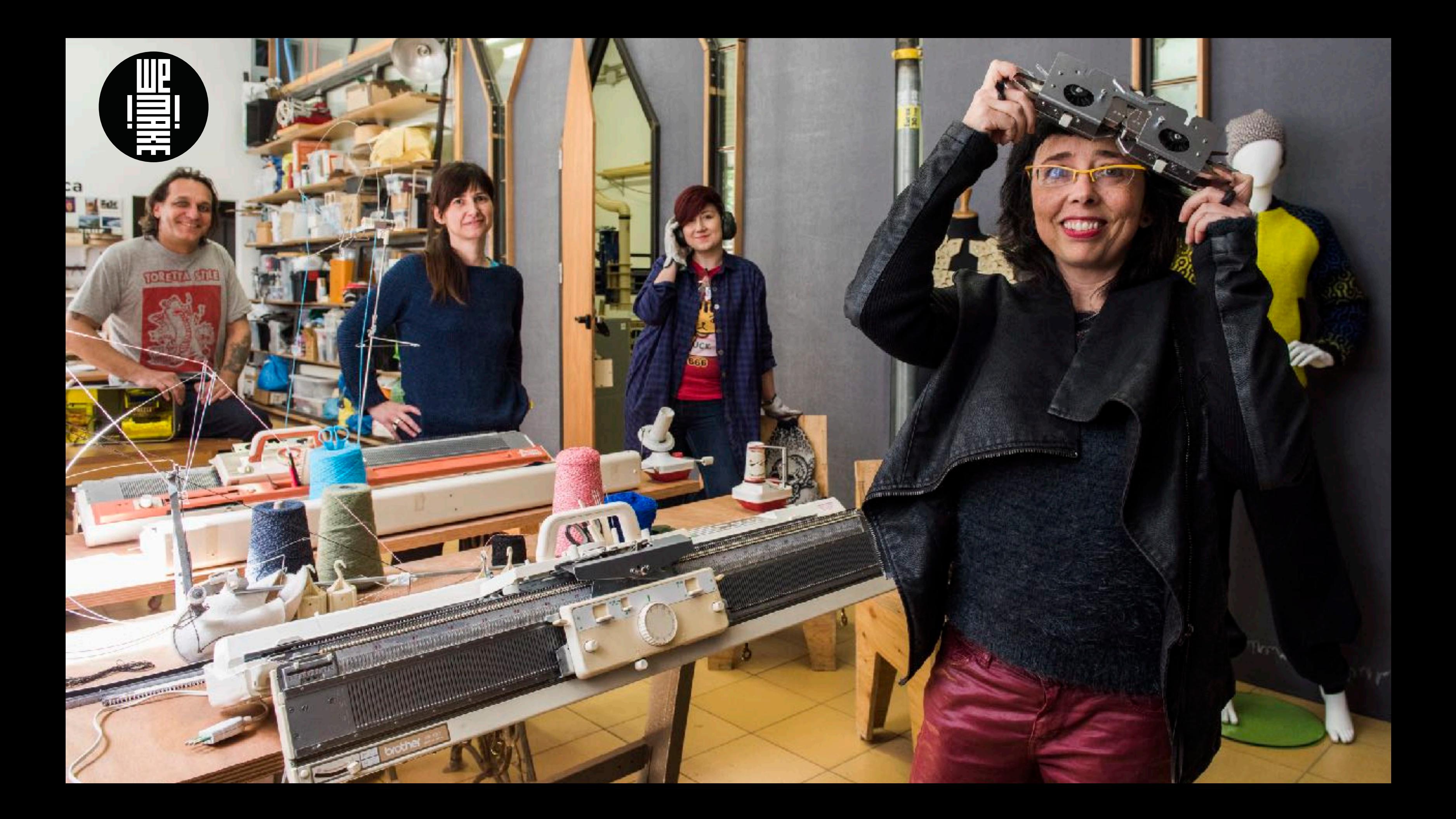

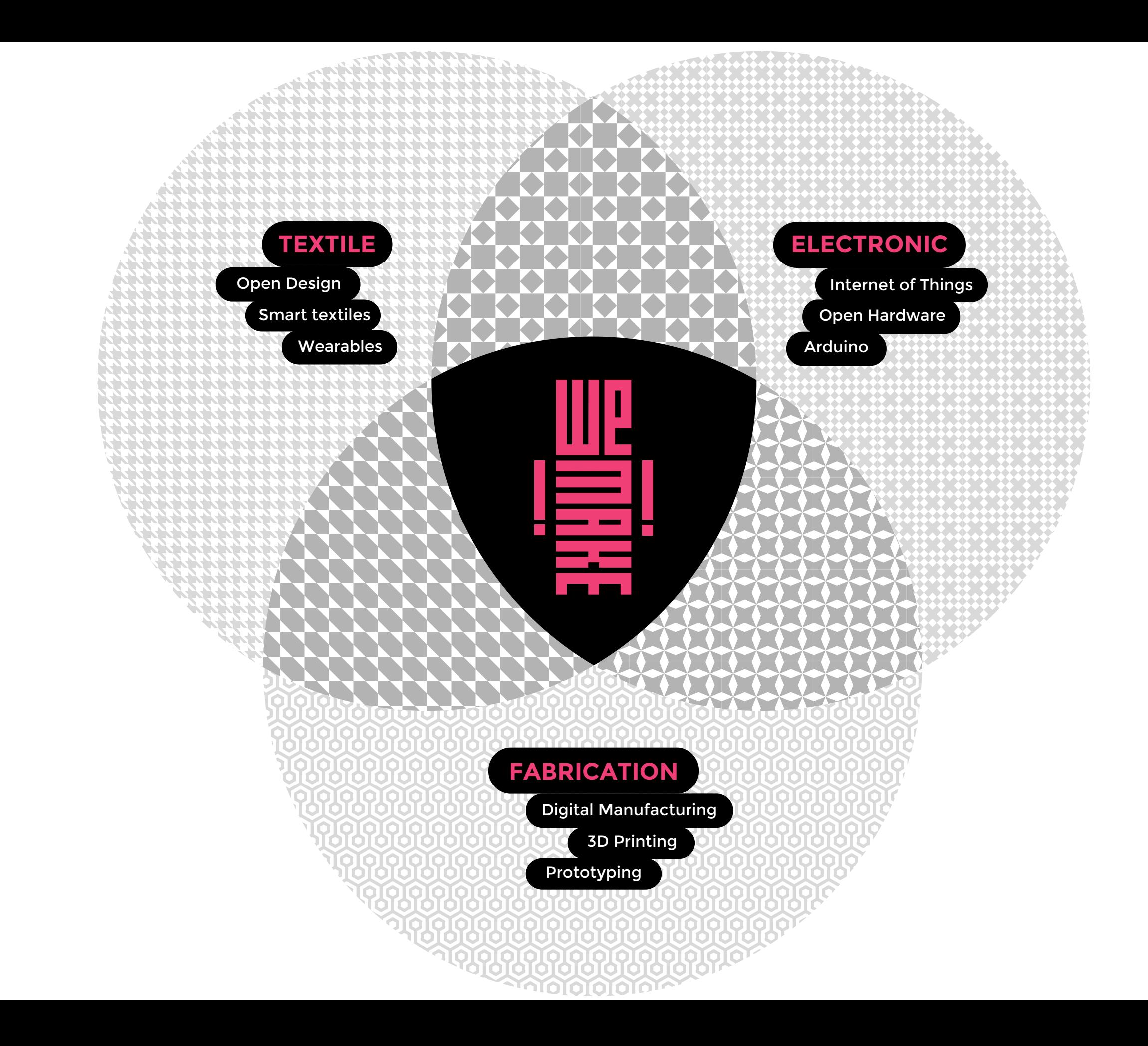

# **What is modular fashion?**

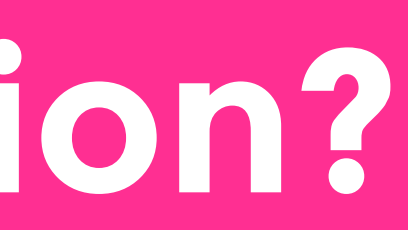

- Modular fashion is an approach to the production of accessories and garments using **vector graphic** design of bidimensional **lasercut**  modules.
- They are then **interlocked** to create complex 3d **seamless** geometries.

# **Tessellation and geometry**

In plane geometry, we call **tessellation** the ways of filling a plane with various geometries, infinitely replicated without overlapping or gaps.

### **Nature Art/Illustration Architecture**

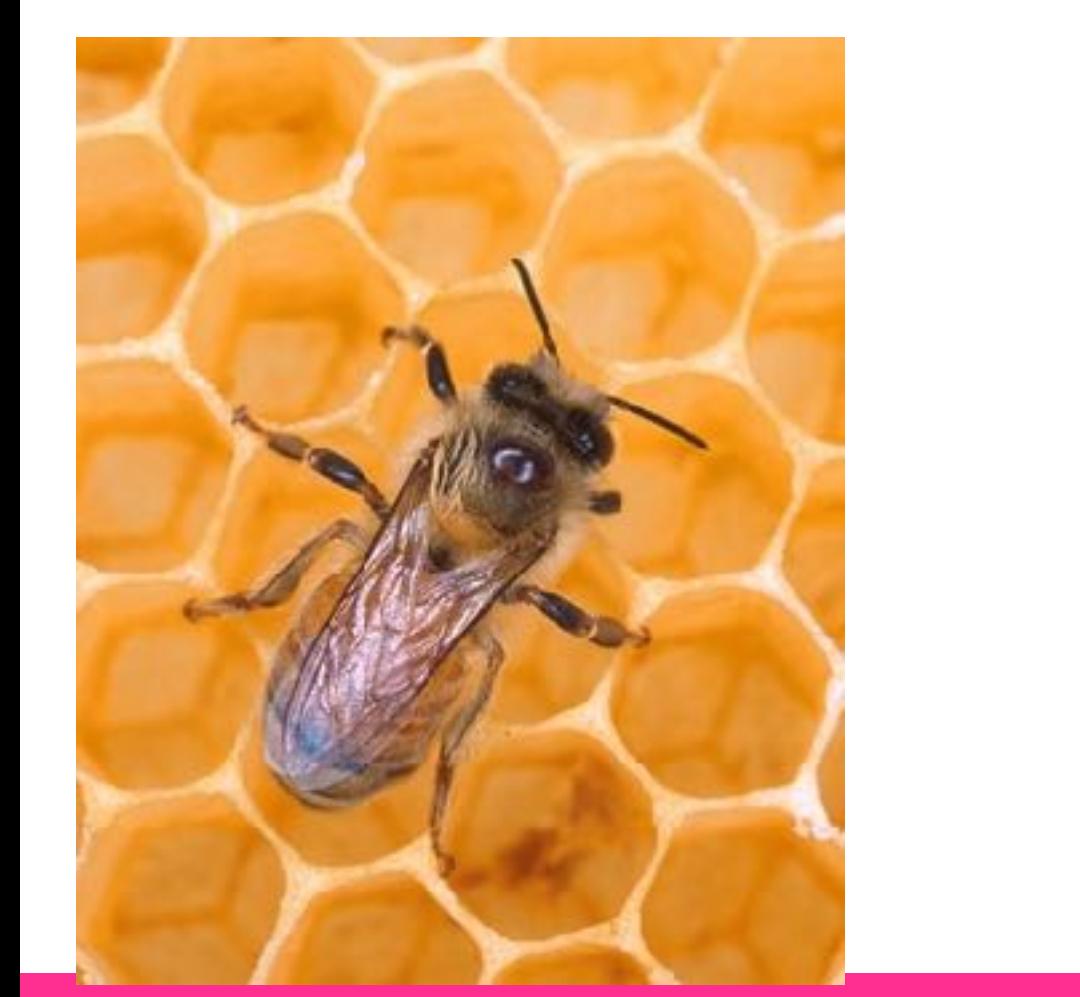

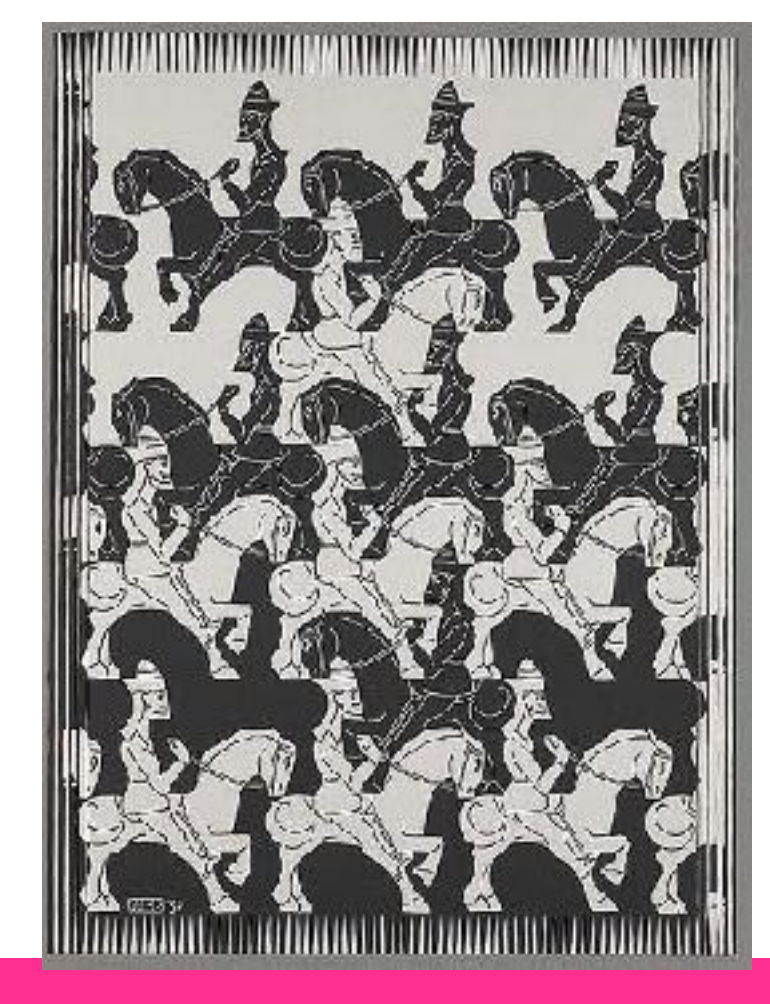

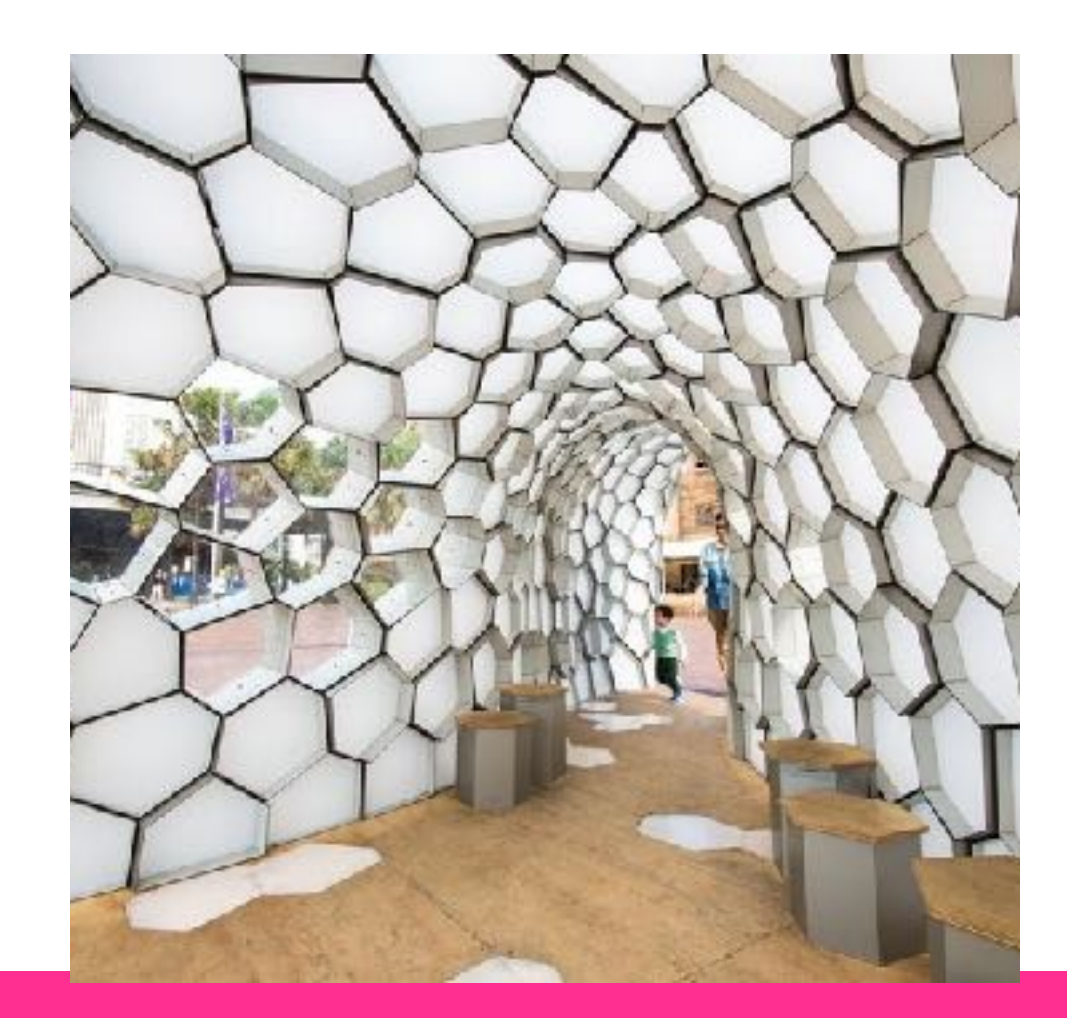

# **Tessellation and geometry**

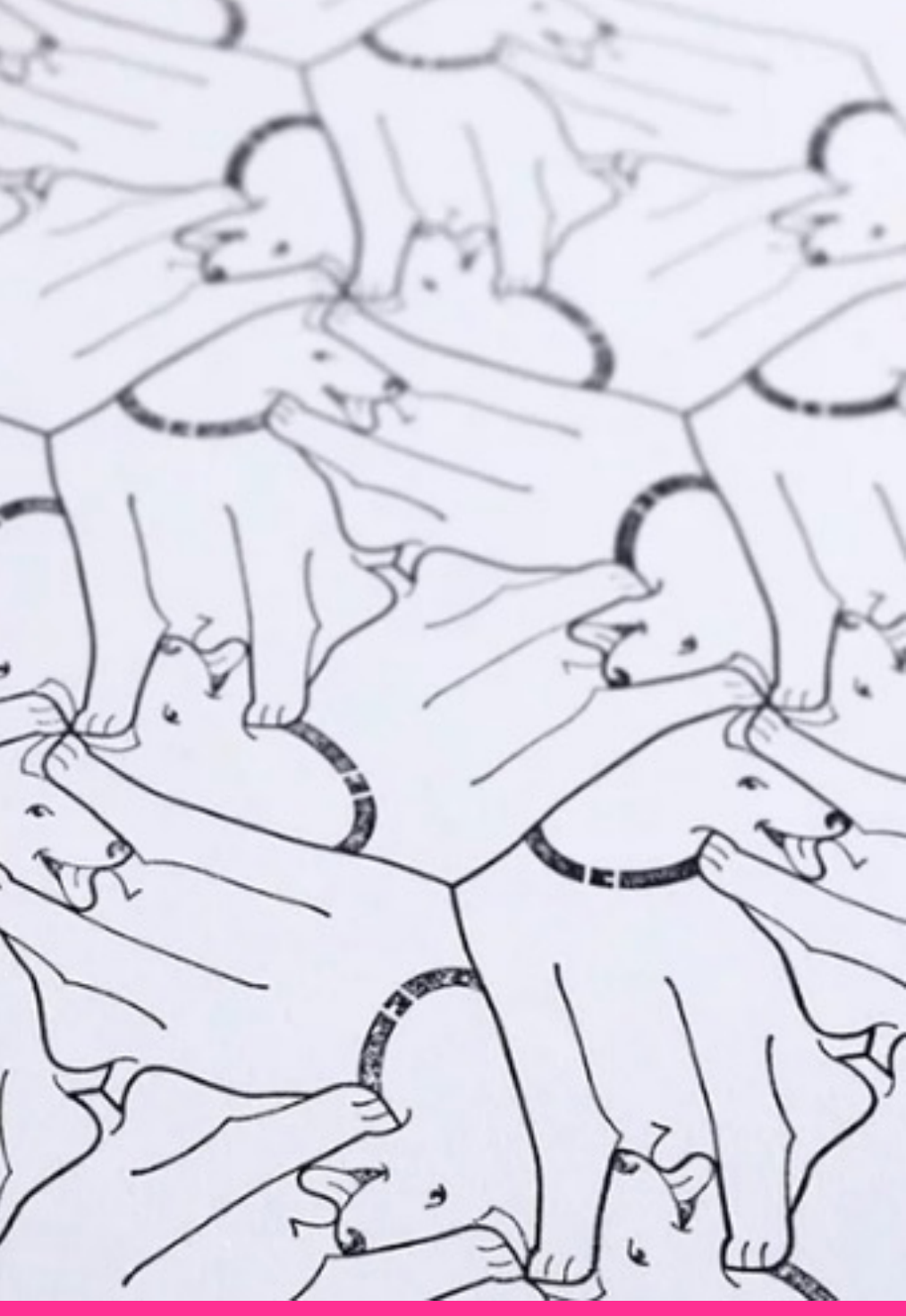

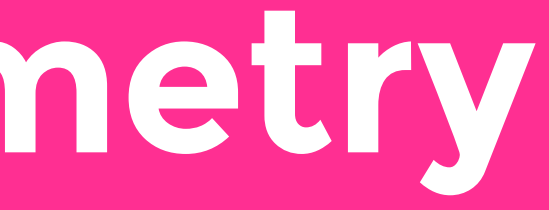

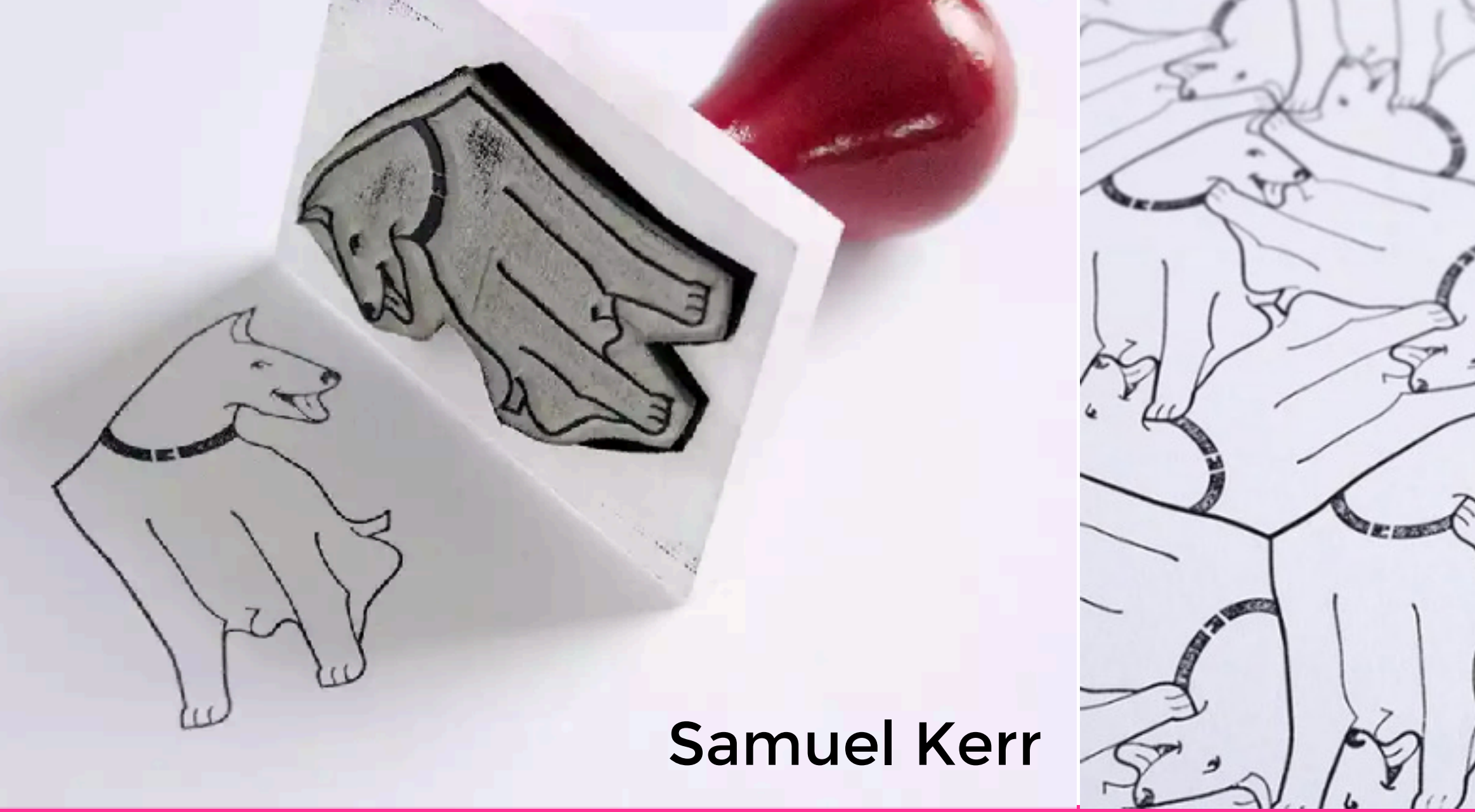

### Samuel Kerr

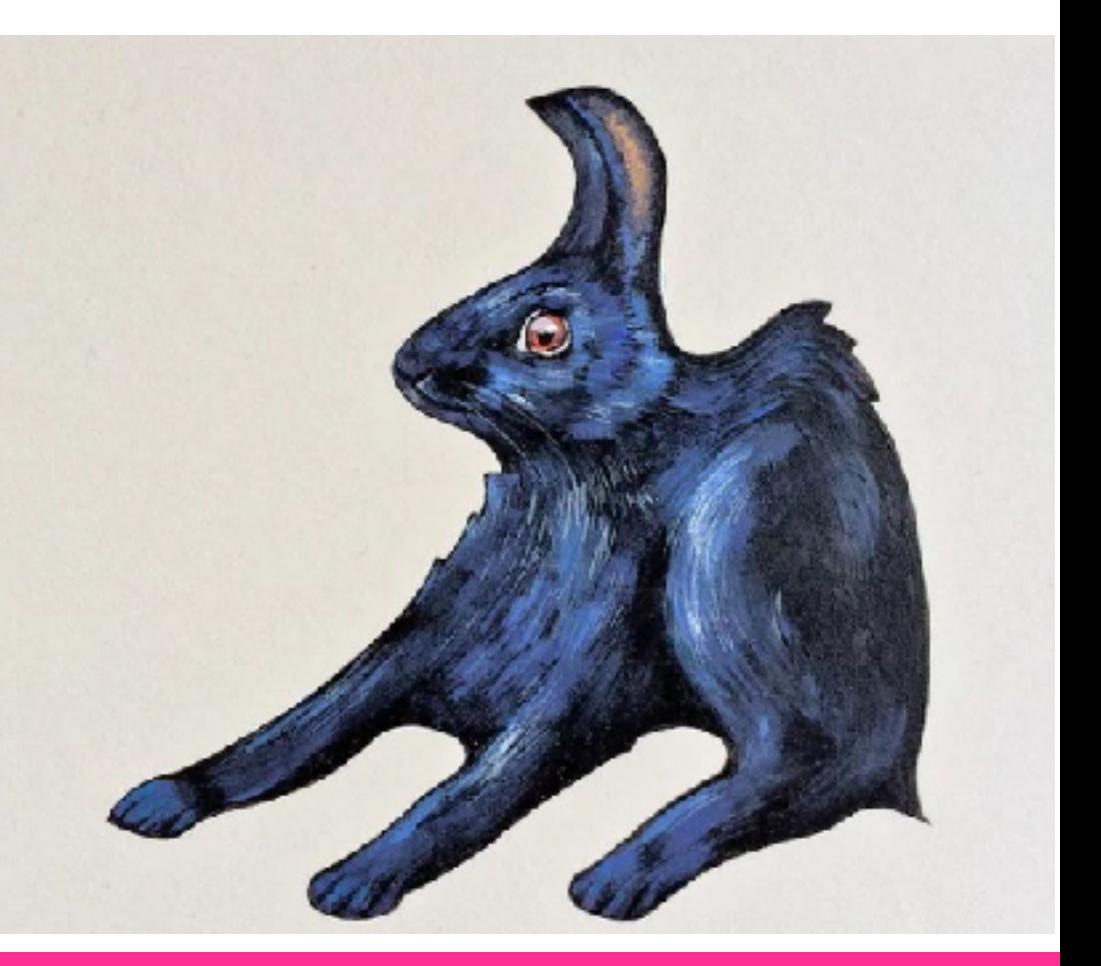

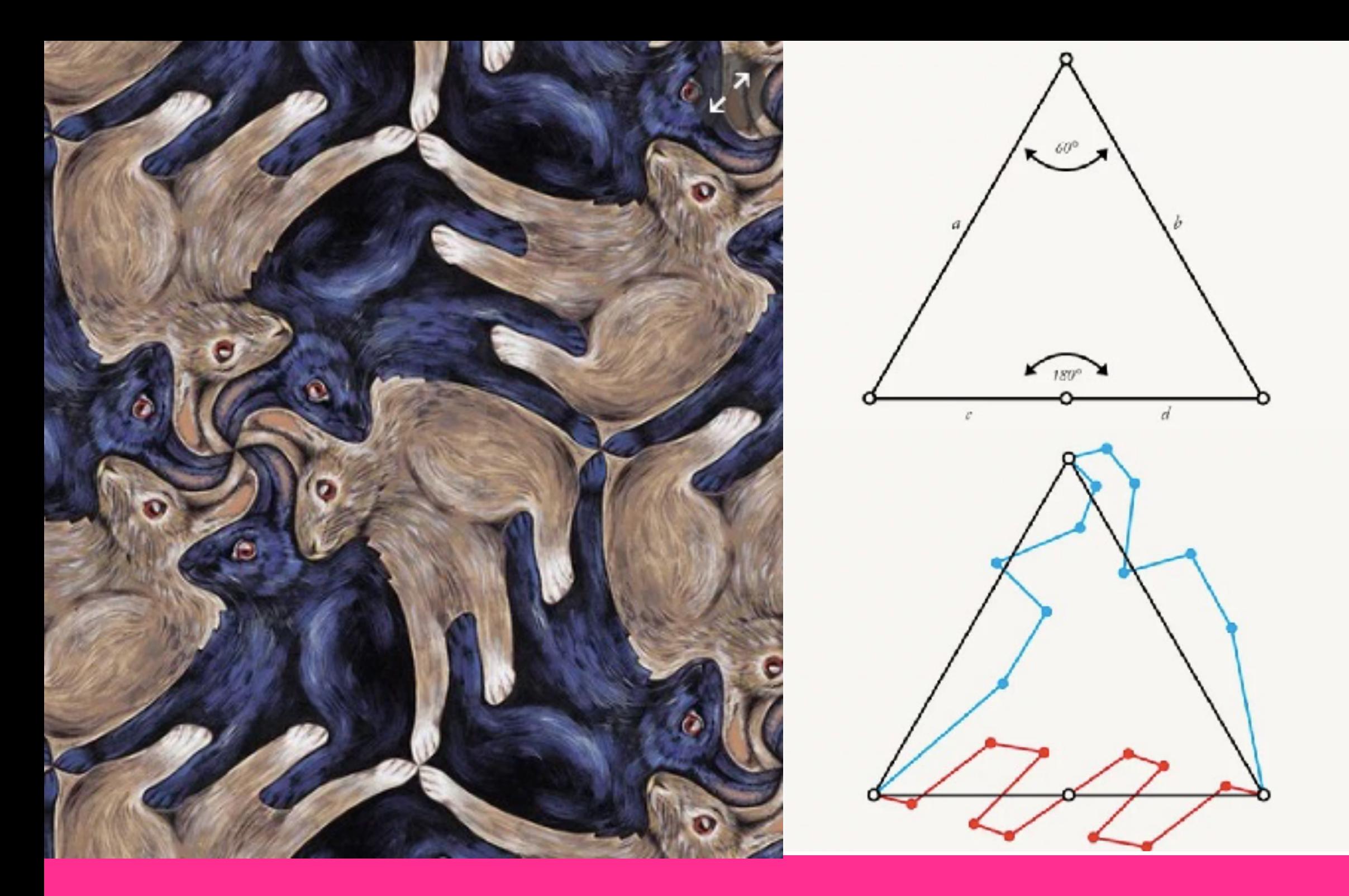

# **Tessellation and geometry**

Any alterations made to the left side are copied and rotated 60° to the right side, so that each side is a perfect fit for each other. The bottom side is divided in half with any edits made to one half copied and rotated 180° to the other, again making them perfect fits. These applied rules are ultimately what will allow the tile to repeat infinitely.

# **Moda modulare - Examples**

## **TAKEHIRO ANDO**

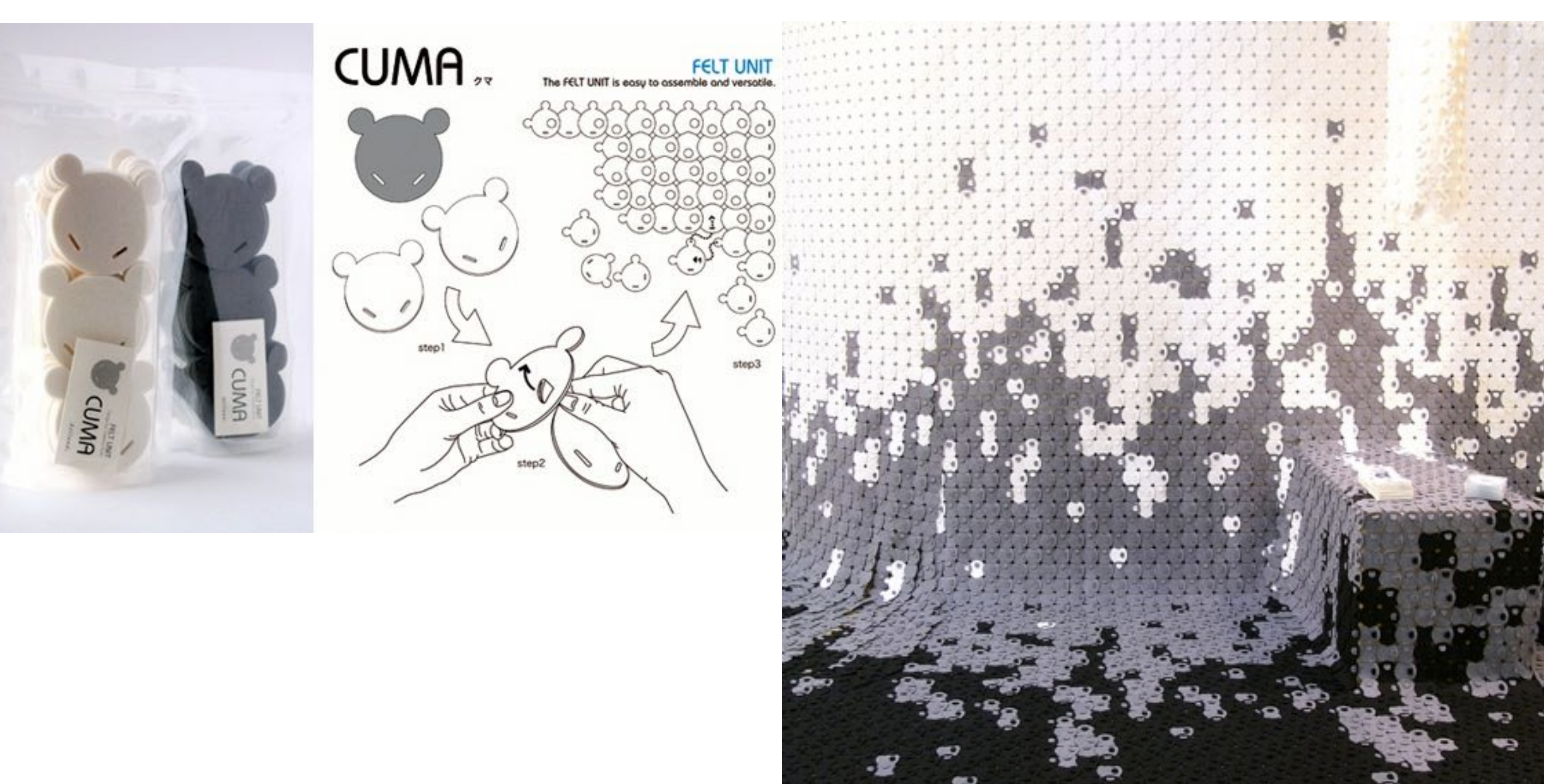

## **TAKEHIRO ANDO**

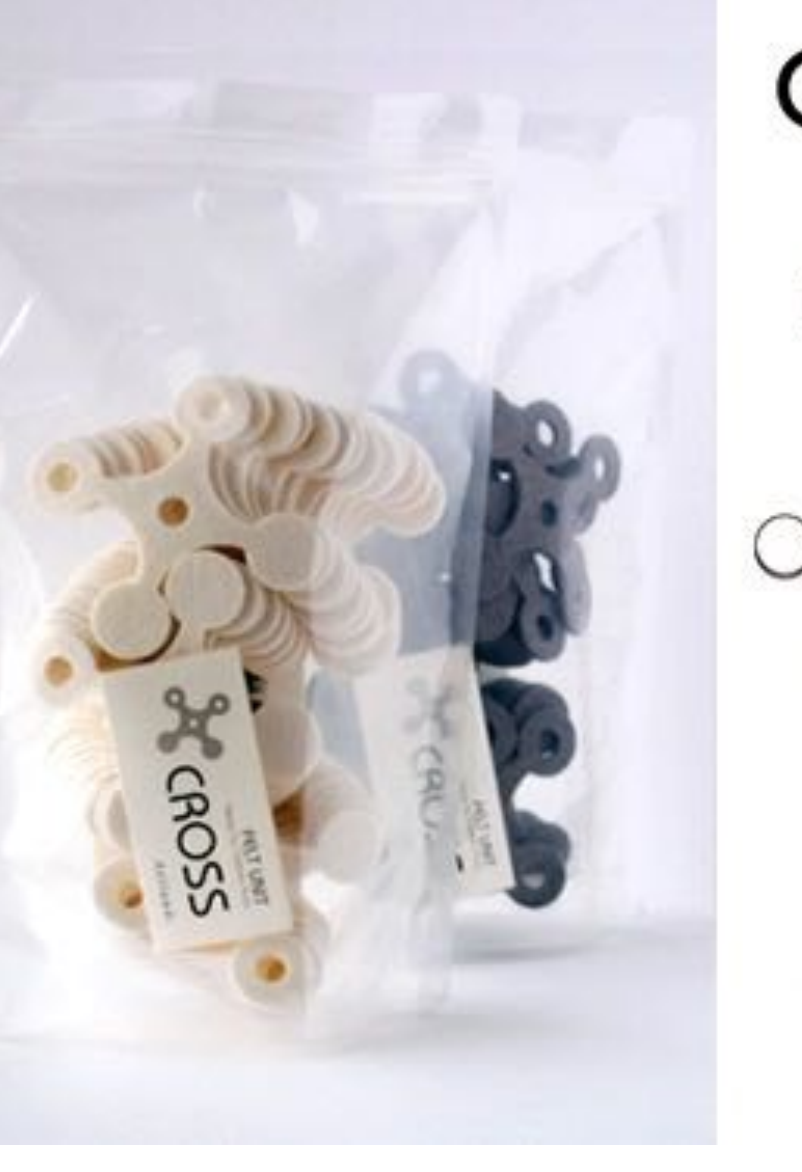

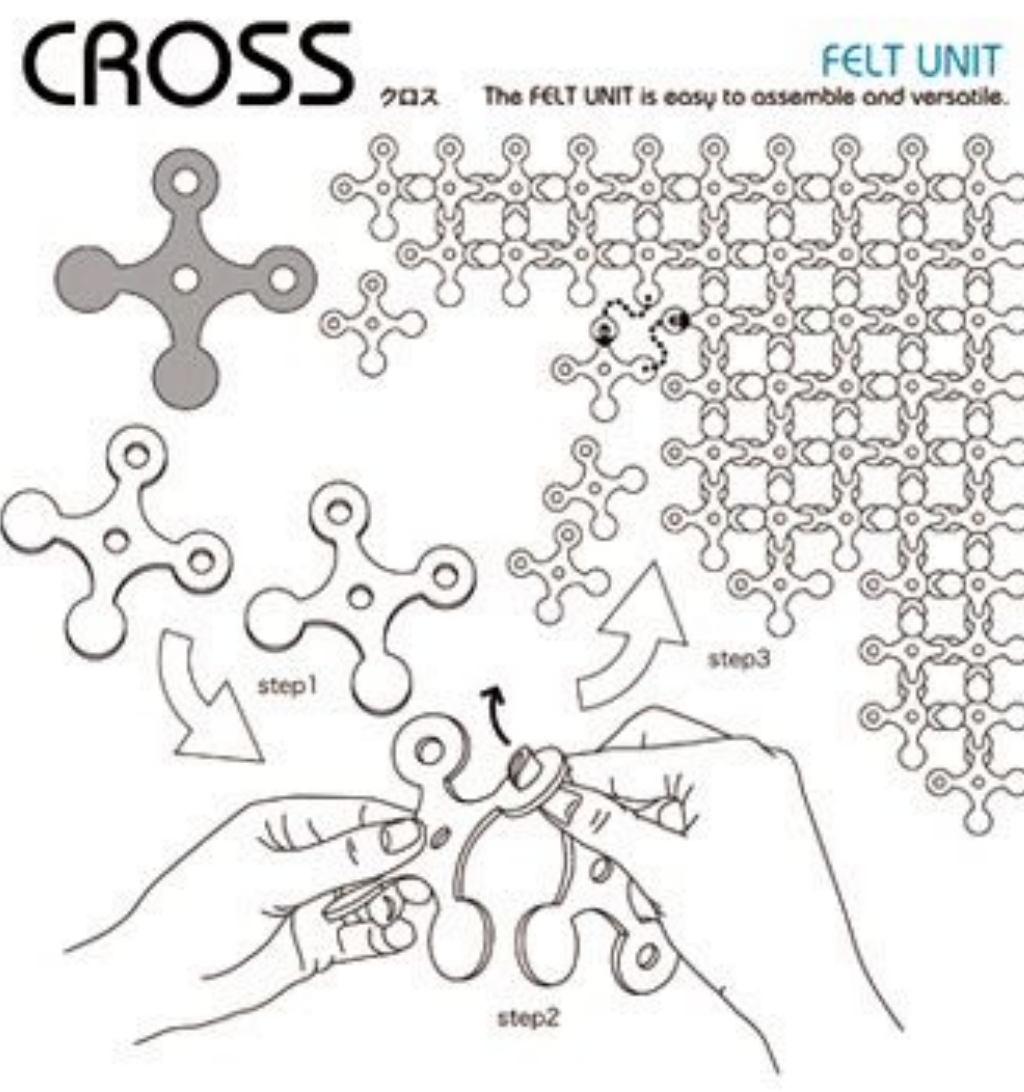

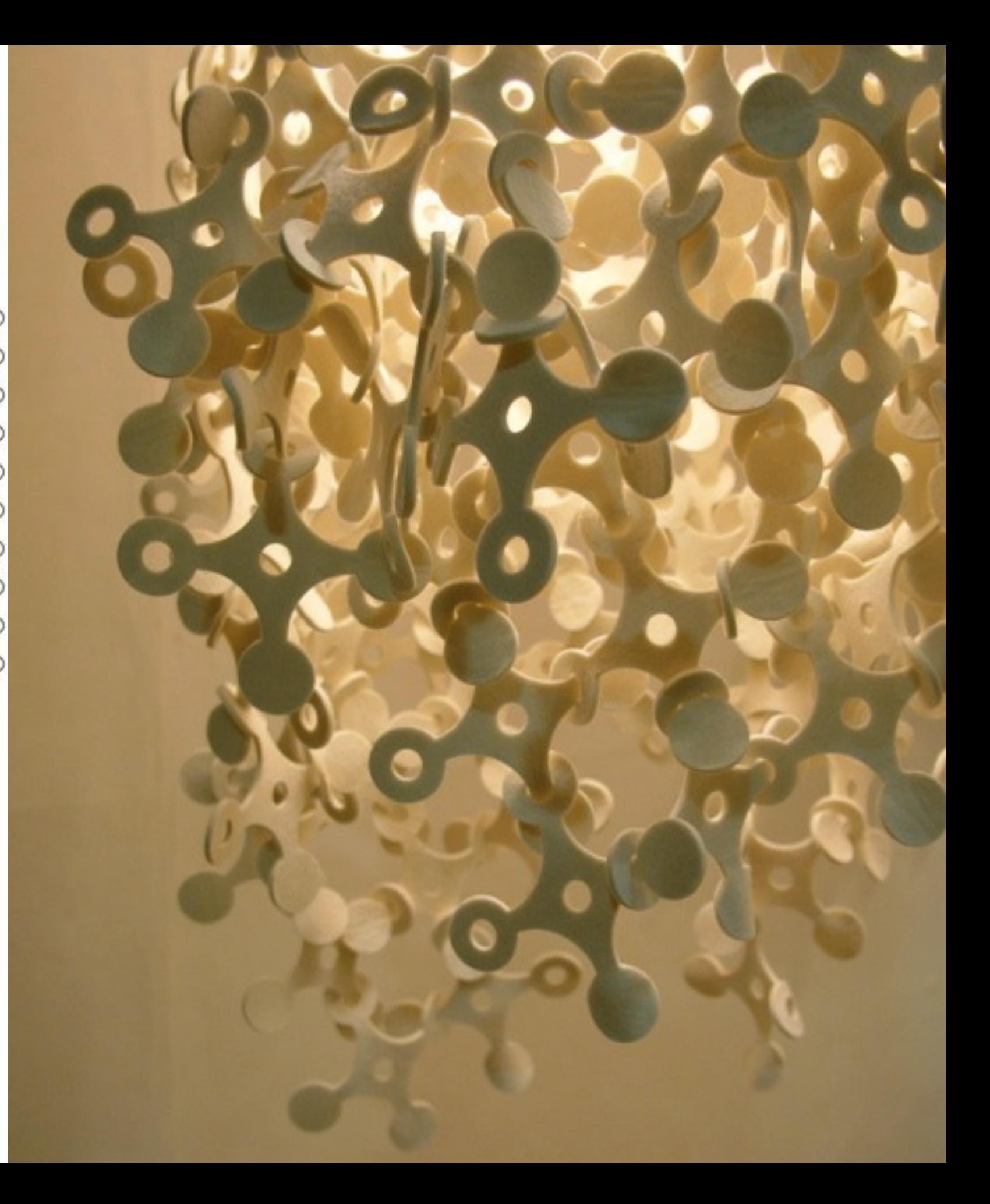

### **BERBER SOEPBOER**

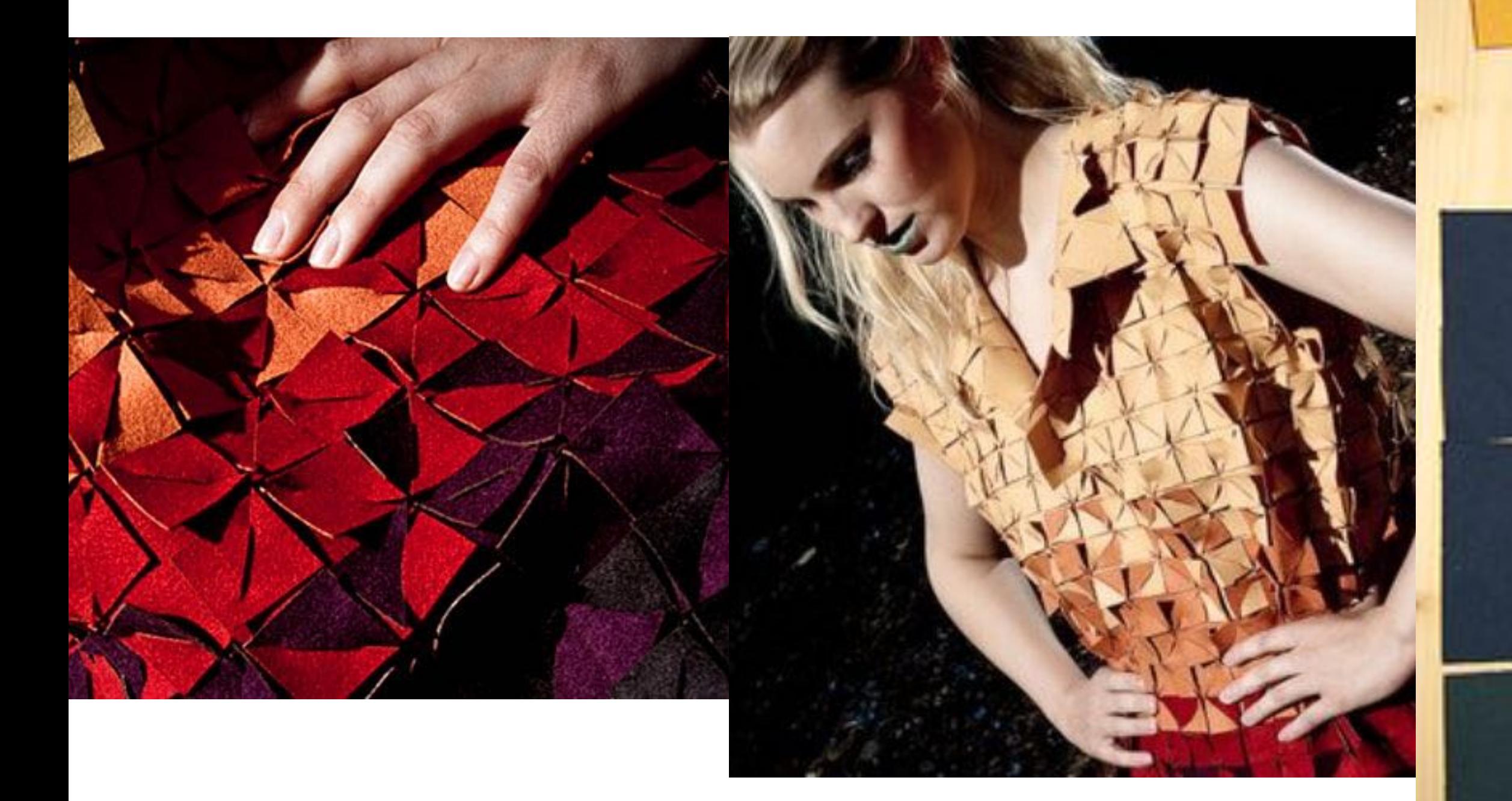

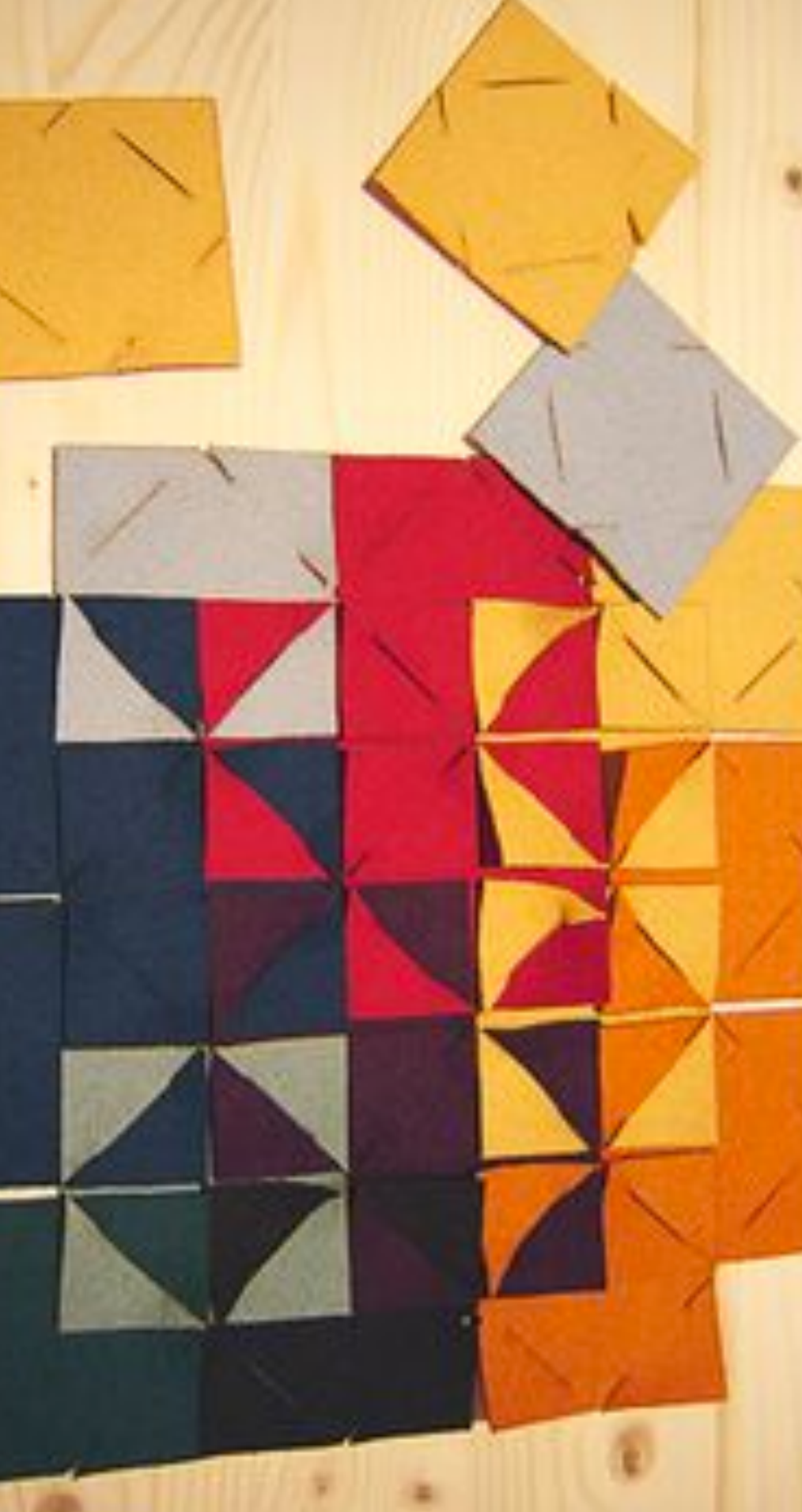

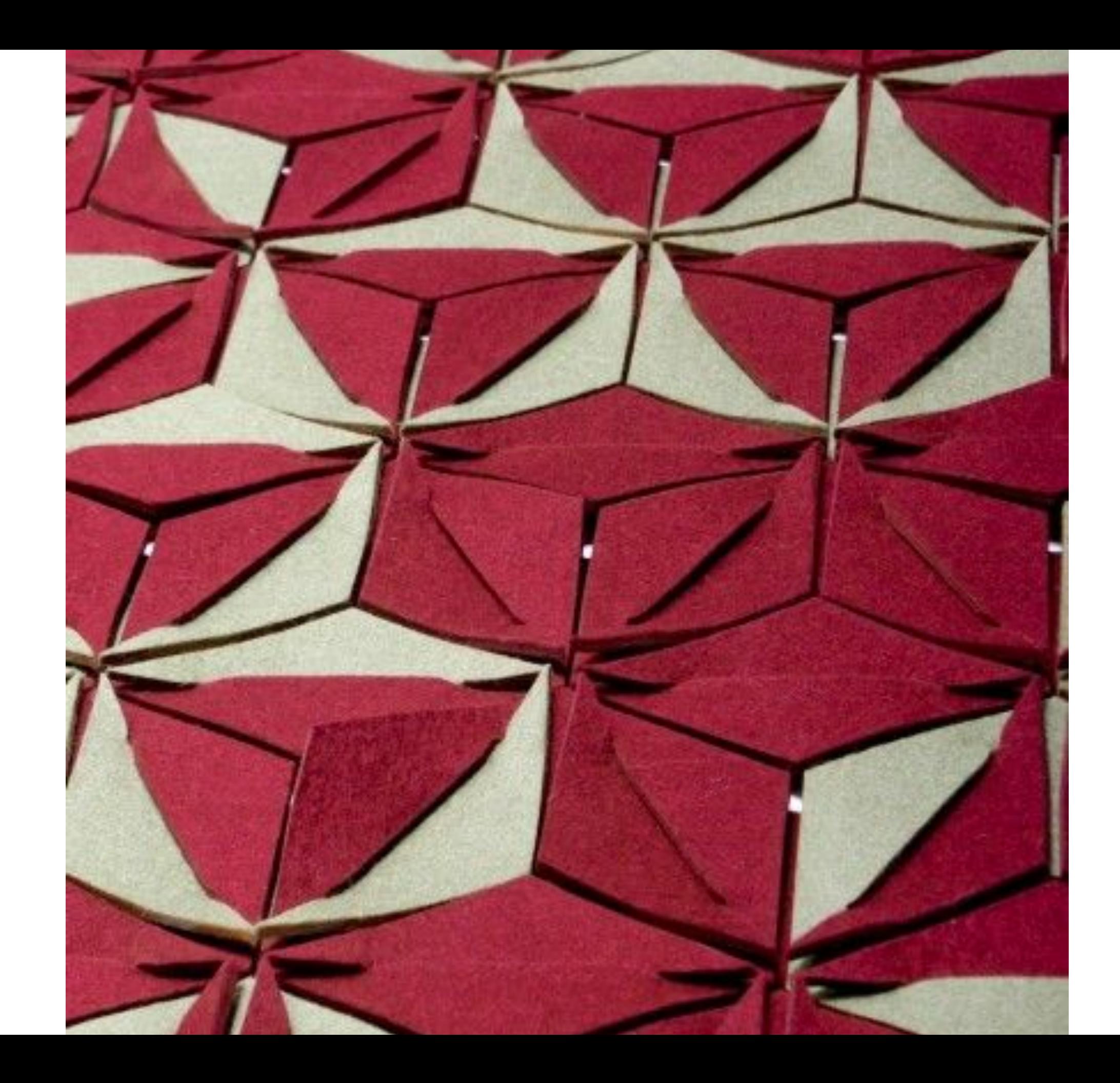

## **NASIA BURNET**

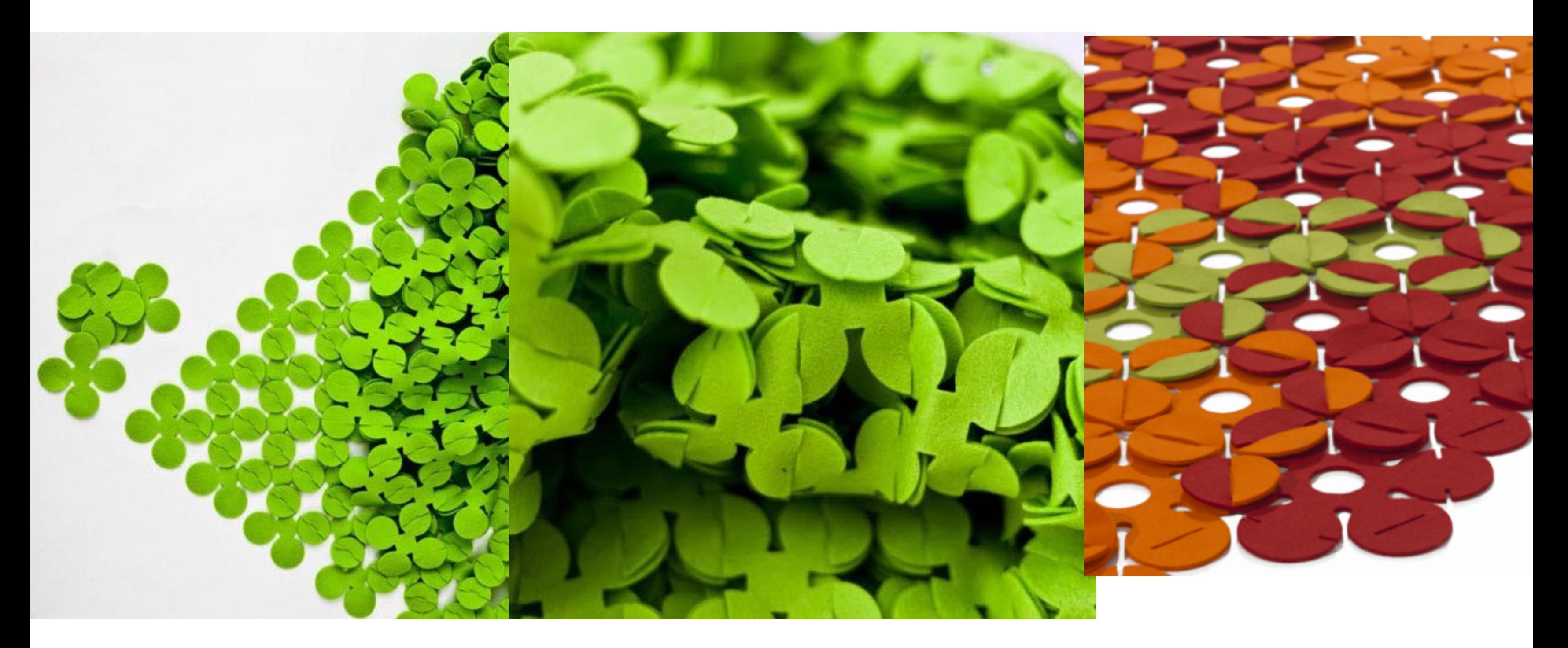

### **SARAN YOUKONGDEE**

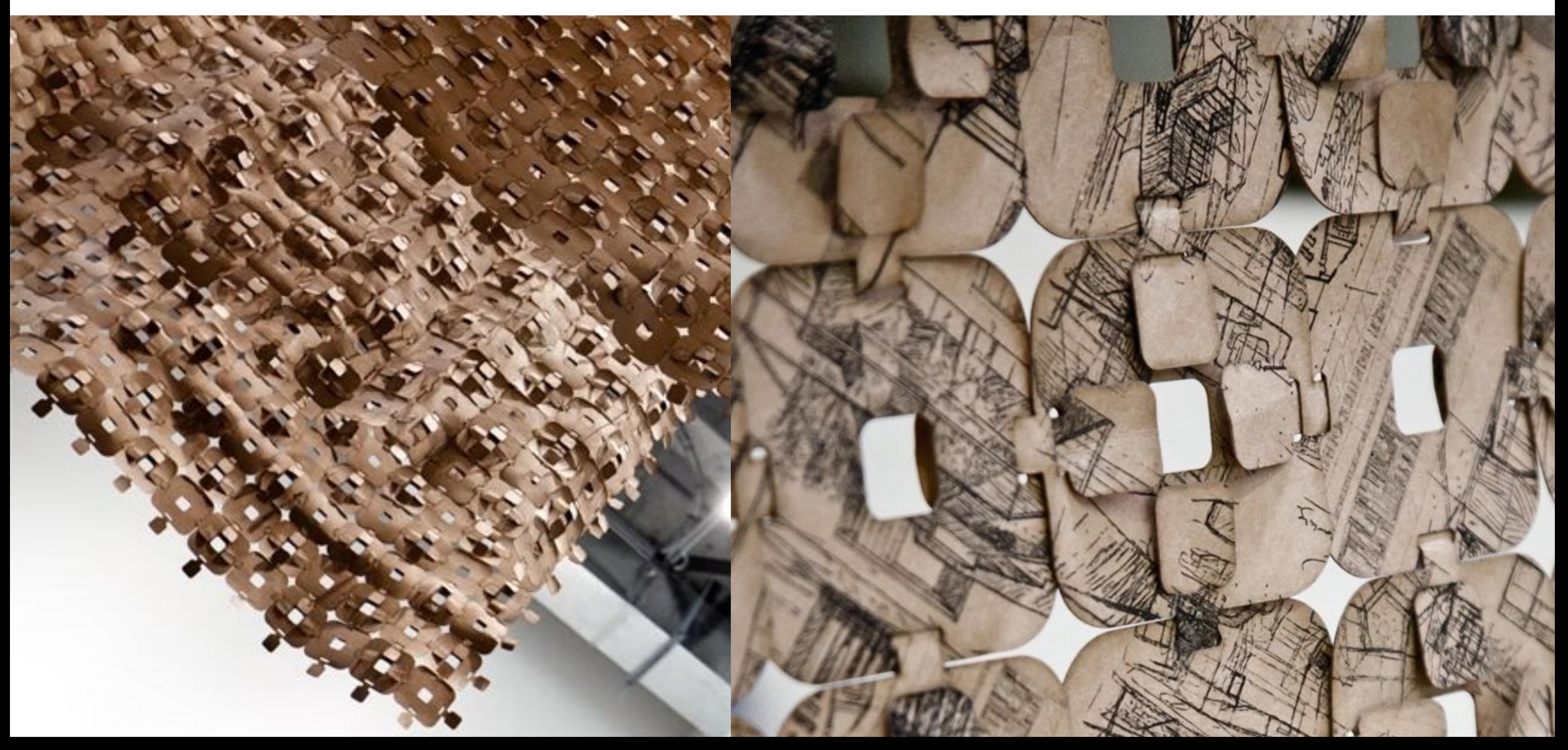

## **MARY ANN WILLIAMS**

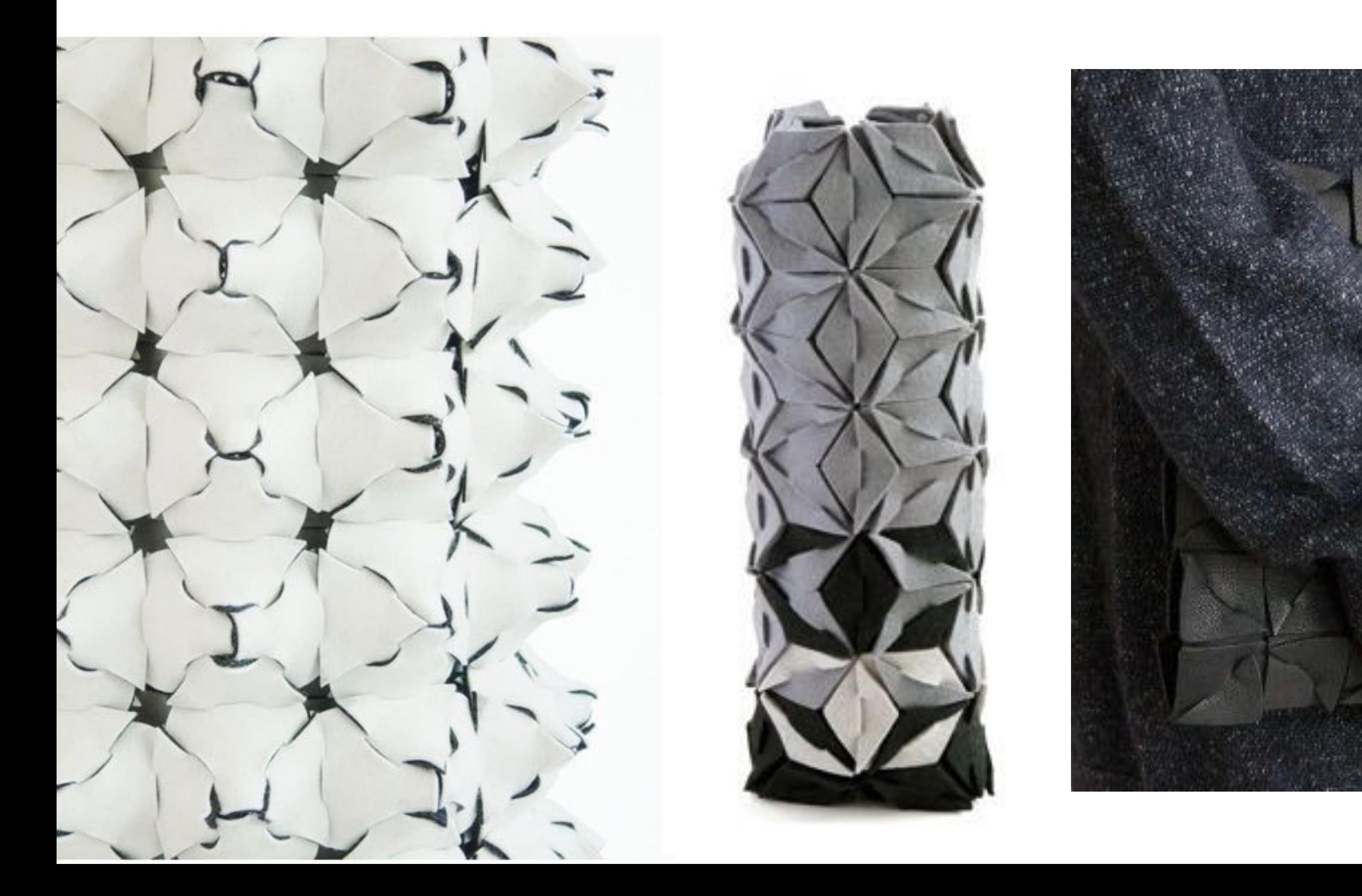

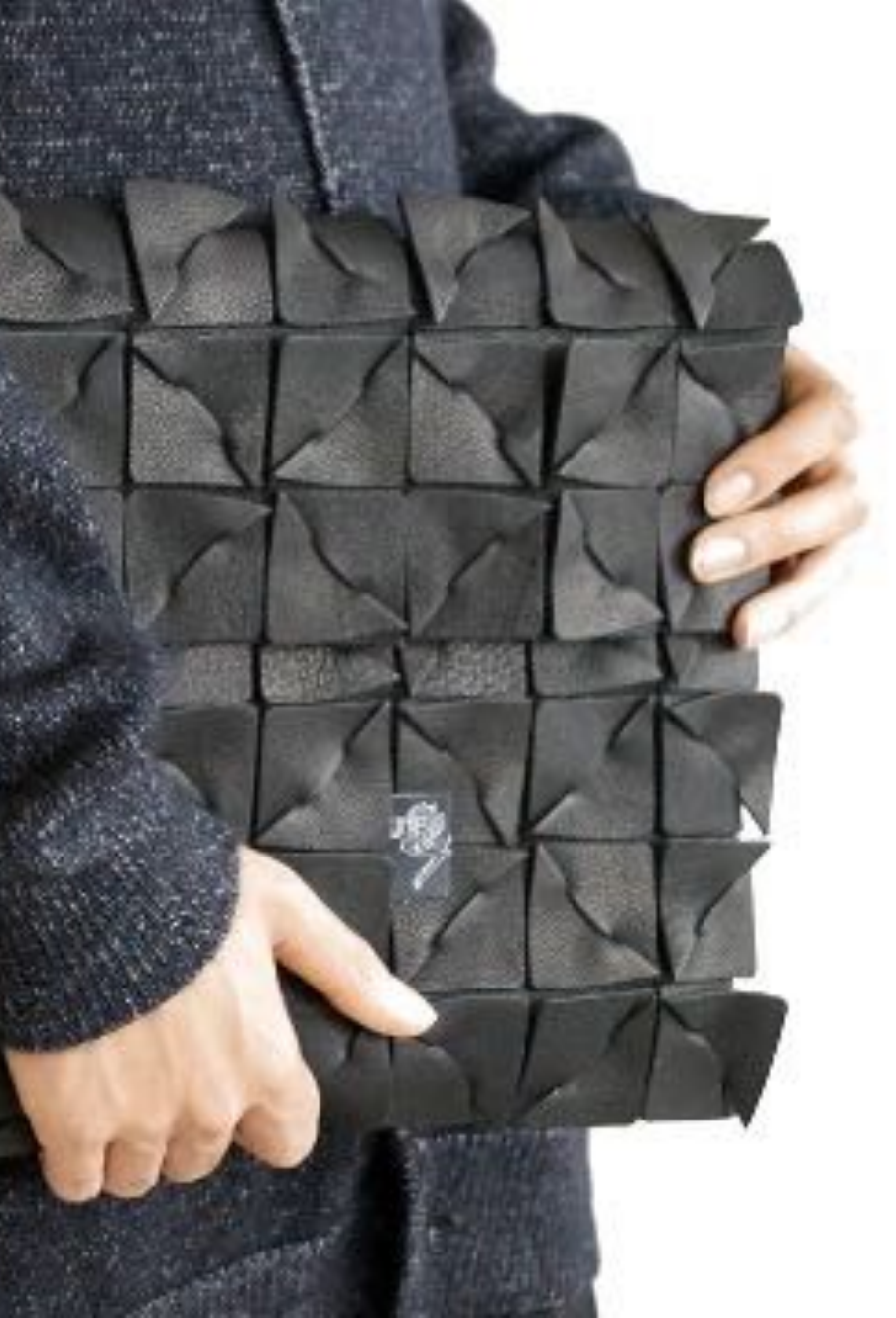

## **KOSUKE TSUMURA**

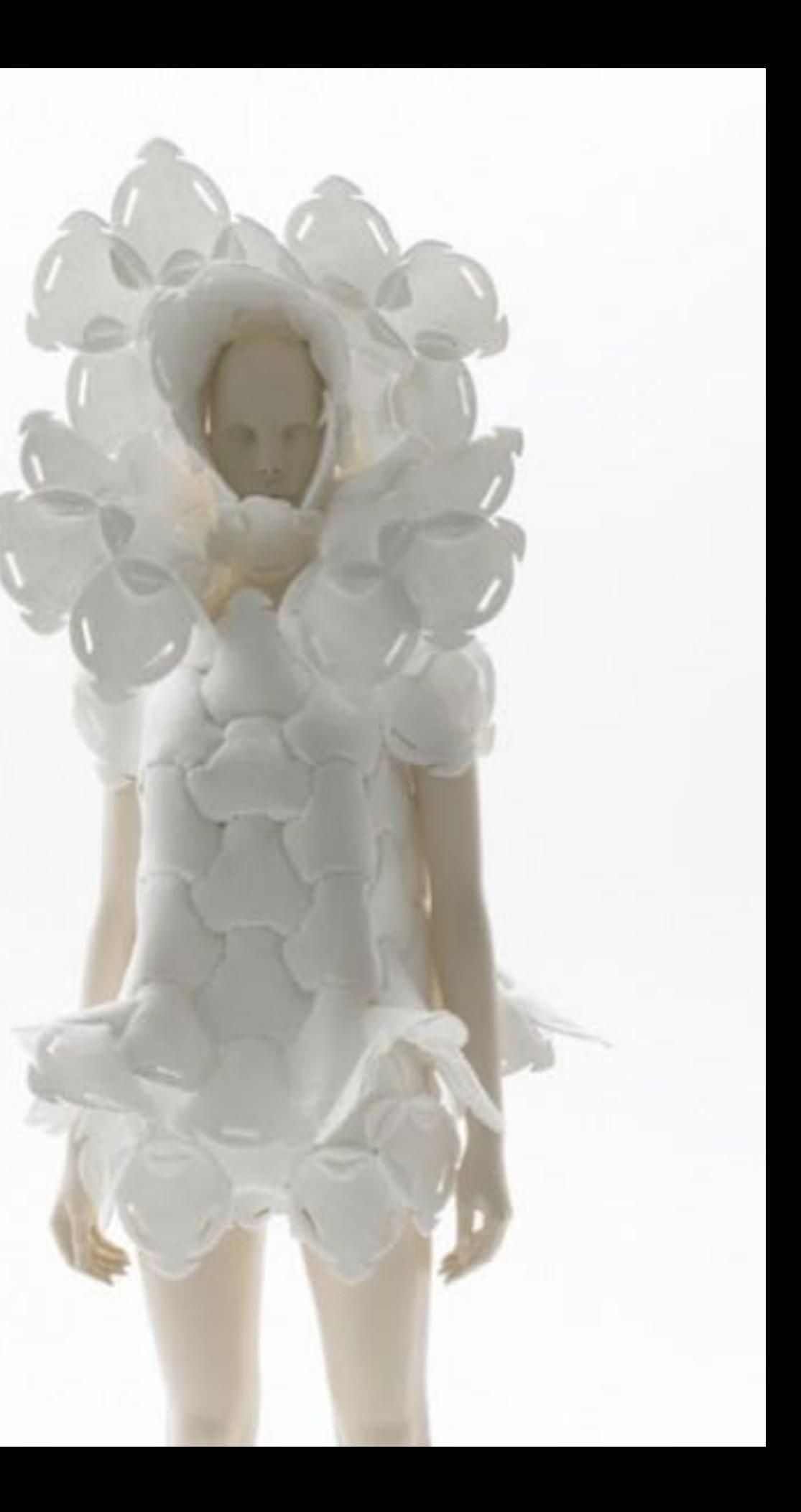

## **MATIJA COP**

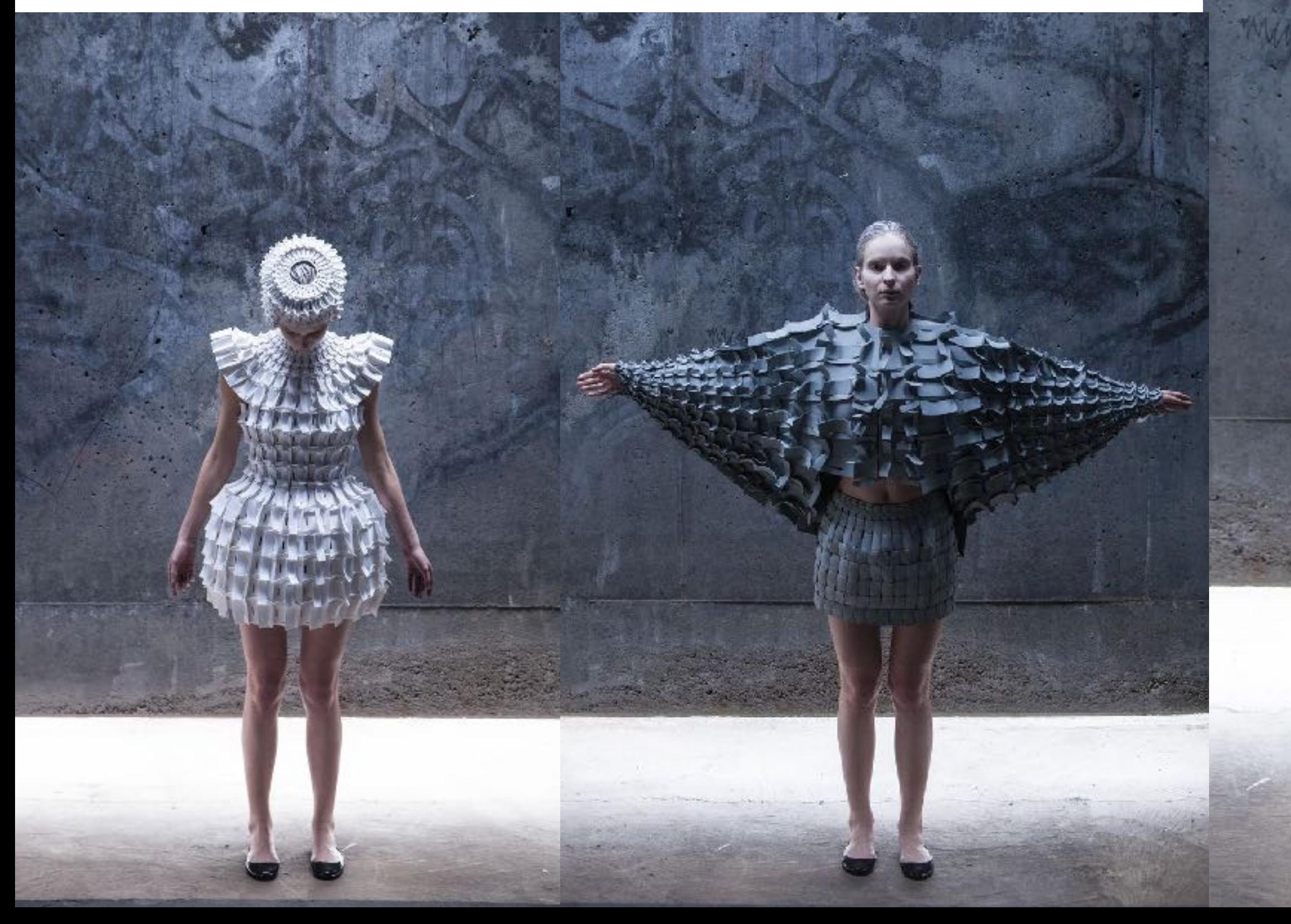

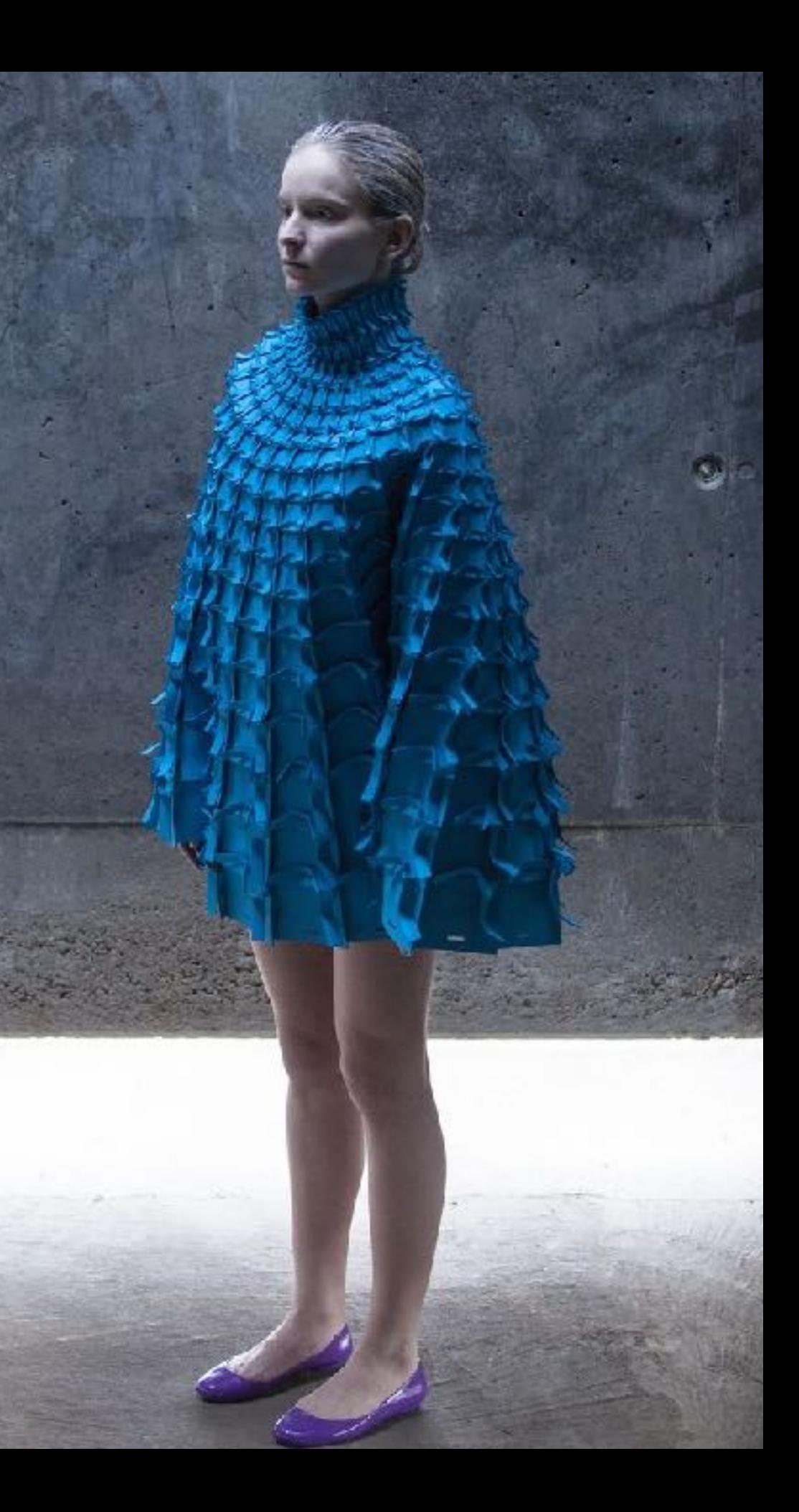

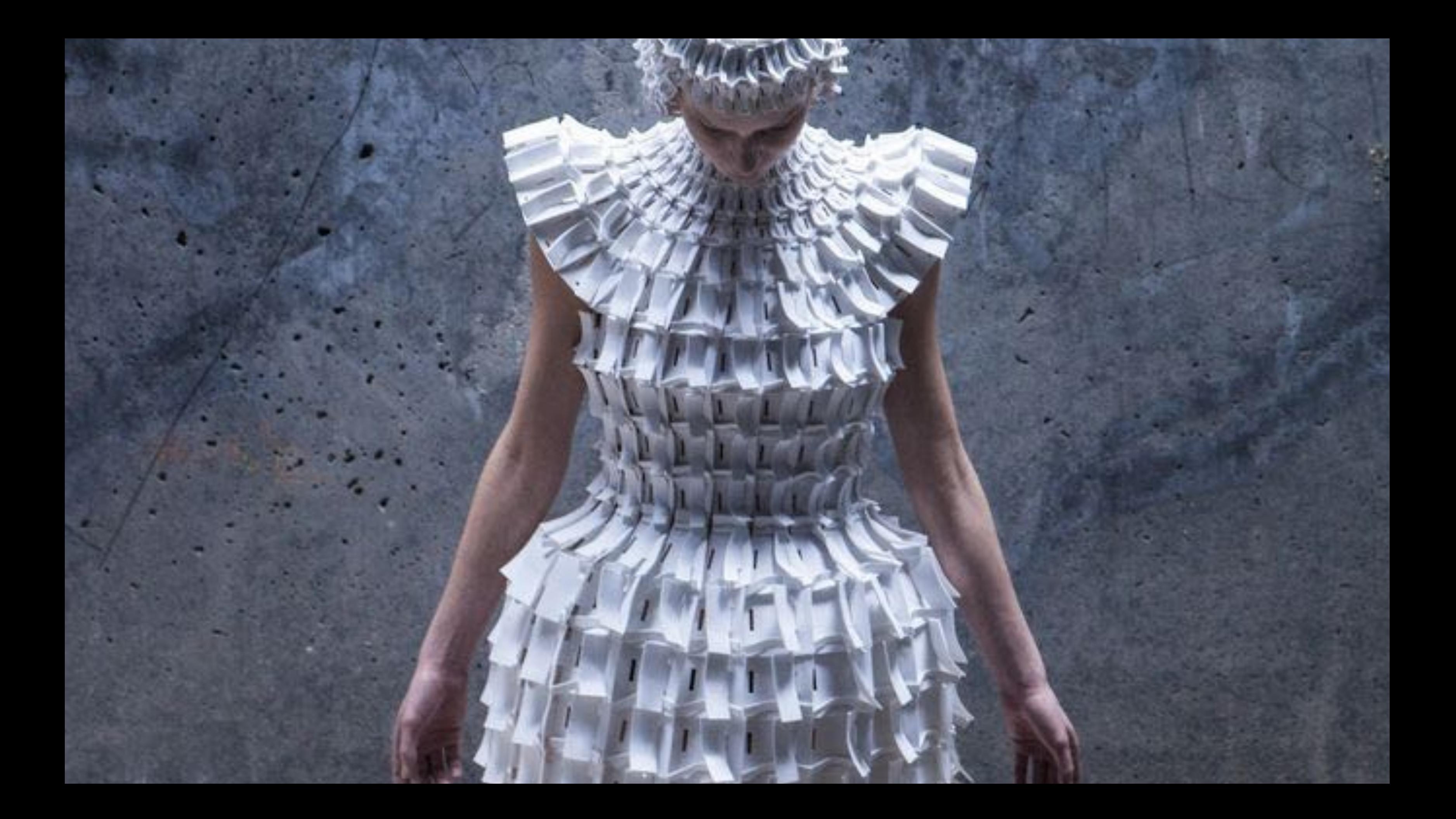

## **EUNSUK HUR**

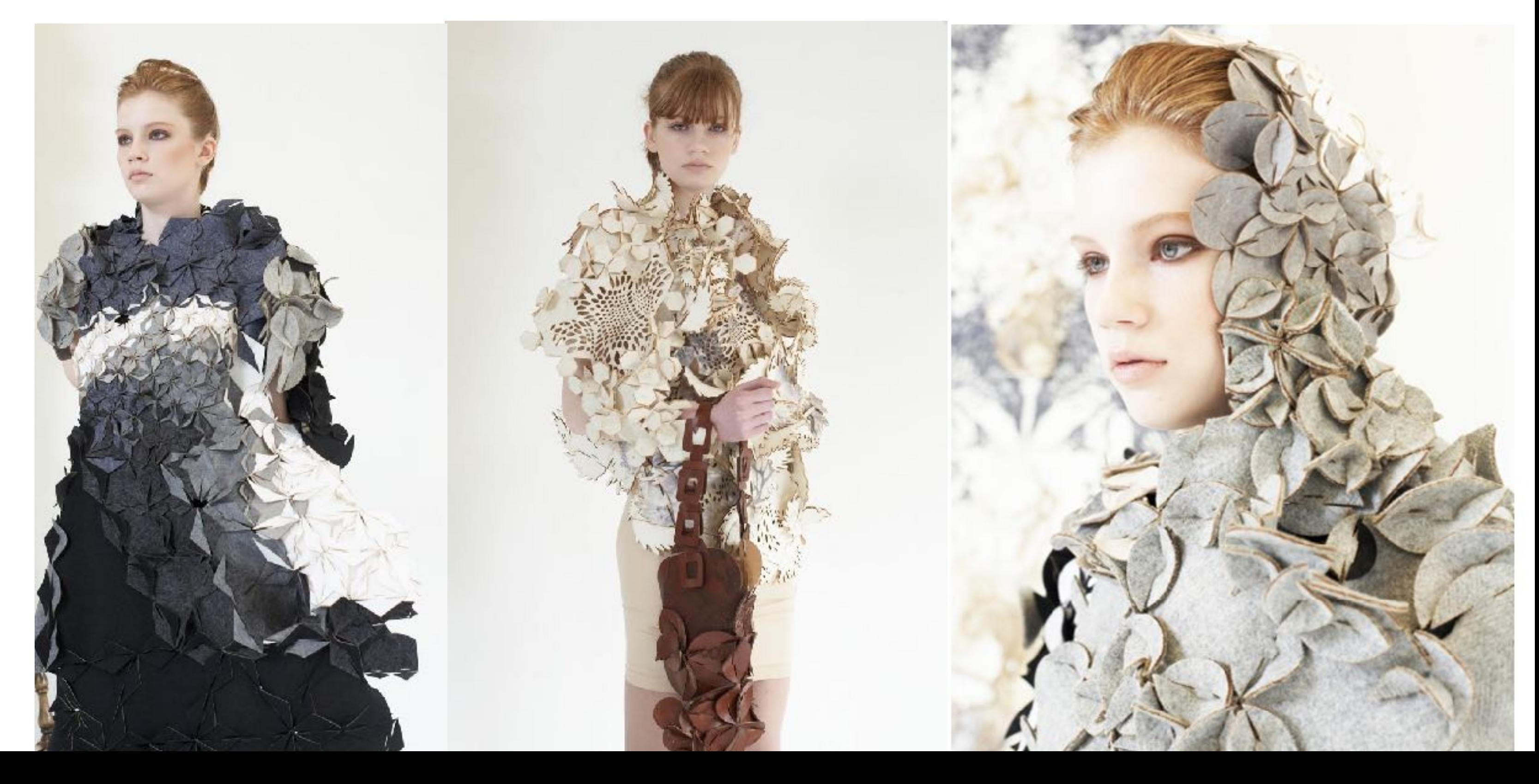

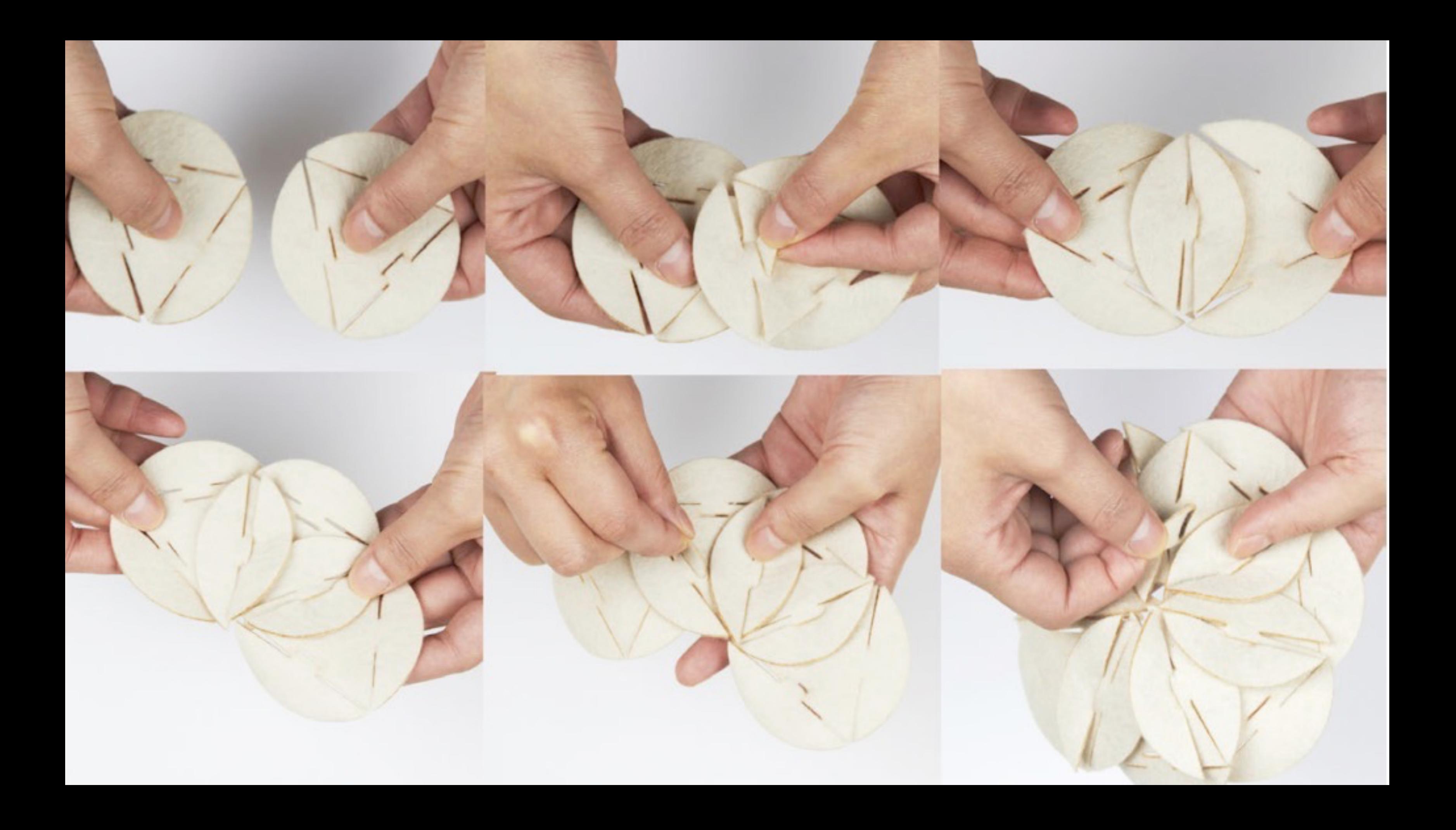

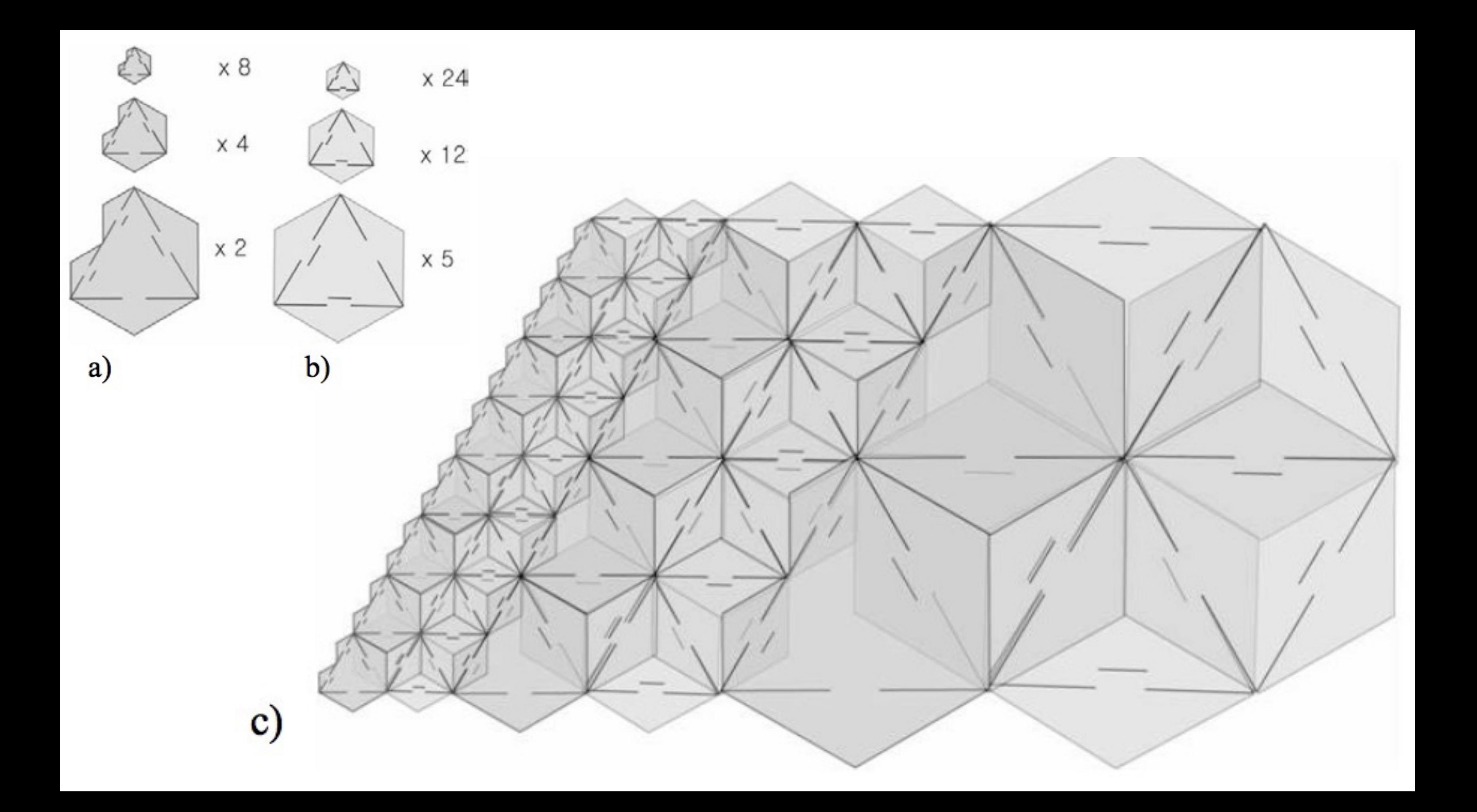

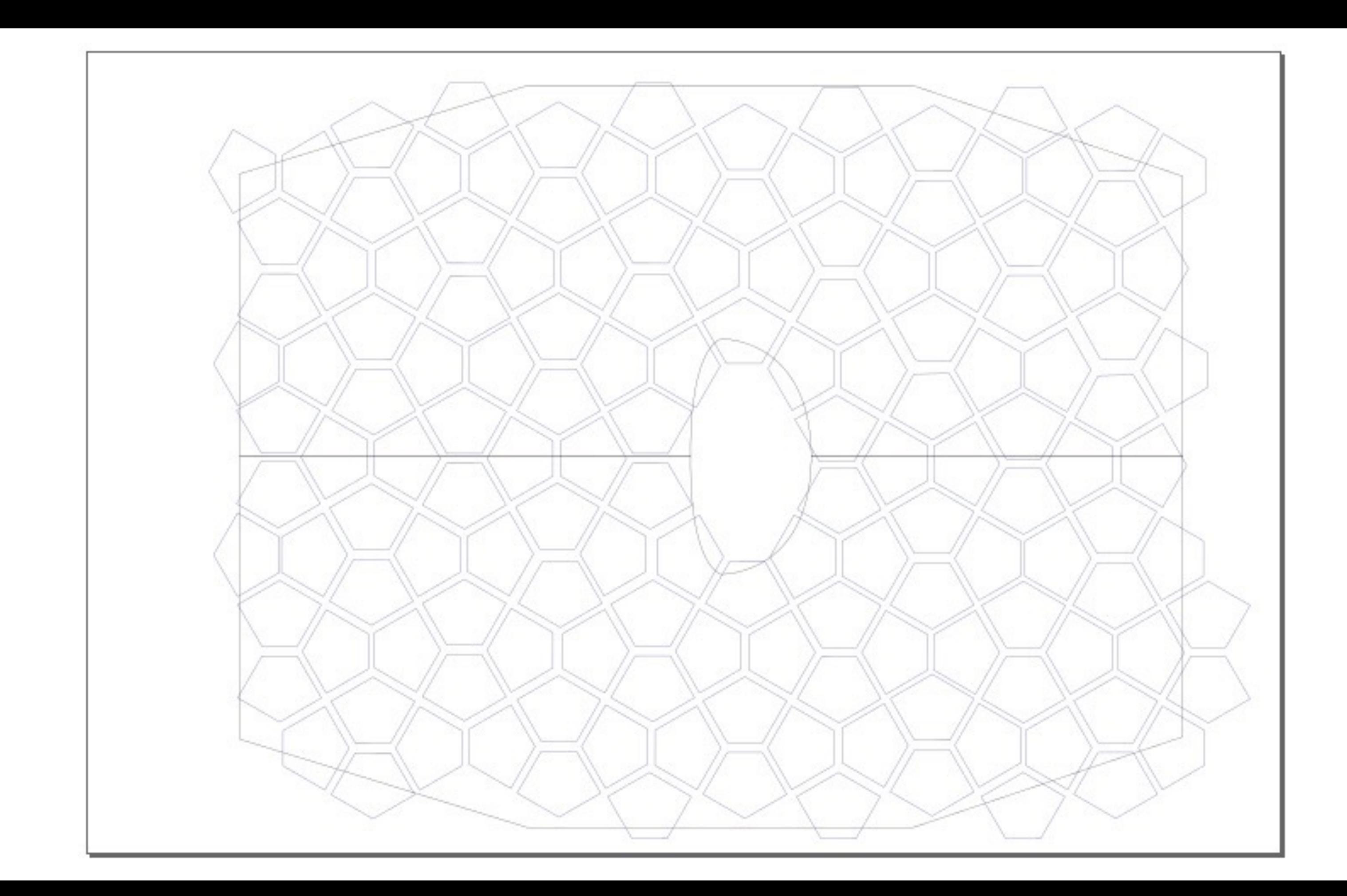

## **The Lasercut**

![](_page_22_Picture_1.jpeg)

### **Vector Design**

The laser works cutting **flat** materials with a laser beam.

Usually lasercuts in the **DIY** labs are from 40W to 120W to cut paper, textile, wood, plexiglass

Lasercut is an **entry-level** machine for many fables: easy to learn, simple and rapid to use.

Very go machine to prototype and experiment **on-demand** production

<https://www.youtube.com/watch?v=WdJ4KranBcw>

![](_page_24_Picture_0.jpeg)

![](_page_24_Picture_1.jpeg)

- •Paper and Pencil
- Vector software
- Lasercut

# **Tools**

- •Breathe, we're not in a rush
- •Start from a basic geometry (triangle, square, hexagon…)
- •Design interlocking (internal or external)
- Iterate
- Start simple, then go complex
- •Explore 3d options

# **How to proceed**

## **Inkscape - Basic commands**

![](_page_28_Picture_0.jpeg)

![](_page_29_Picture_0.jpeg)

### **Vector Design**

### **Vector image**

Lighter than raster, vector images are defined by equations between points. They can be enlarge as you like without altering definition and weight.

It's a grid of little square, called pixel. The resolution and weight of image depend on the quantity of pixel for every inch (ppi).

.svg (inkscape) .dxf (autocad) .ai (adobe illustrator) .eps (ibrido) .pdf (ibrido)

### **Raster image (bitmap)**

.jpeg

.gif

- Global settings (re-size)
- Document settings (Units, grid)
- Tools
	- Select and transform (increase size, rotate)
	- From Object to Path
	- Transform using nodes (Shift+CTRL+M)
	- Filling and stroke (size and color of stroke)
	- Make square, polygons and circles
	- Round corners
	- Boolean operations
	- Group and ungroup

### **Useful commands**

- 
- 
- 
- 
- 
- 
- 

The students will have to design and fabricate a modular reconfigurable system or seamless garments. The soft connection can be designed to be implemented in the assembly of a garment, being applied on the seams or it can be designed as single elements that act as construction parts of a garment.

The whole process needs to be documented on the personal webpage.

Their task is to upload their open source file, accompanied by a manual of materials and a tutorial of how to make it and track its life throughout the whole course. Keep metrics of it while the duration of the course, use social media to share and track its spreading,.

### **Assignment**

Document how soft interlocking connection has been designed and fabricated how the connection either creates a full garment or has been applied to the seams show that the connection is well designed and holds the pull/stretch of a garment include all downloadable files in your documentation

### **Evaluation**

## **THANKS!**

![](_page_34_Picture_0.jpeg)

### **Visit us in Milan! [zoe@wemake.cc](mailto:zoe@wemake.cc)**